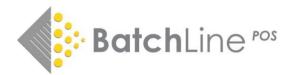

# BatchLine 4.65 'Cost Price' Release Notes

# **Key Features:**

- Cost price sourced from:
  - Electronic invoices primary method applied at Goods In
  - o Supplier default discount as secondary method
- Cost price can be manually overwritten at Goods In and via Stock Record
- Prices are populated on first start up following update
- Prices can be updated on a Supplier form via new 'Set Cost Price' button
- New suite of Cost and Margin Reports providing:
  - X & Z Read between two dates
  - o Suppliers with no discount set and affected titles
  - Titles with no valid cost prices
  - $\circ$   $\,$  Sales and Margin in Period  $\,$
  - o Summary stock valuation including cost price

#### Important note re Open Bravo usage

Although Cost Price functionality applies to both Open Bravo (EPOS) and non-Open Bravo versions of BatchLine, the sales and margin reports are **only** available in the Open Bravo versions. To add Open Bravo to your subscription at no additional cost, email mail@batch.co.uk.

Open Bravo cost prices can be updated via the Open Bravo Stock record. Only update Open Bravo cost prices (Buy Price) through Open Bravo. **Changing existing Book Prices may result in conflicting results.** 

# Changing a Cost Price in BatchLine

The current cost price can be viewed and changed from the Stock Record screen:

| Stock Record            |                         |                                                                                                    |                |                              |                          | X |
|-------------------------|-------------------------|----------------------------------------------------------------------------------------------------|----------------|------------------------------|--------------------------|---|
| V Stock Record          |                         |                                                                                                    |                |                              | -                        | ^ |
|                         | r <mark>∓</mark><br>New | M.<br>Edit                                                                                                    | Rave Save      | 😮<br>Cancel                  |                          |   |
| Stock Order Customer    | Order Sales History     | الله المعالم المحالي المحالي محالي المحالي محالي محالي محالي محالي محالي محالي محالي محالي محالي محالي محالي محالي محالي محالي محالي محالي محالي محالي محالي محالي محالي محالي محالي محالي محالي محالي محالي محالي محالي محالي محالي محالي محالي محالي محالي محالي محالي محالي | Setup          | 0                            |                          |   |
| )<br>Biblio             | Drders Aw               | aiting Despatch                                                                                                    | Allocations    | Loans/Reservation            | ons                      |   |
| EAN/ISBN13: 97880       | 00040394 ISBN10         | 0: 8000040395                                                                                                    | Sto            | ick No: 171                  |                          |   |
| Title: Harry F          | Potter a Kamen Mudrcu   |                                                                                                    |                |                              |                          | _ |
| Author: Surname: Rowlin | g                       | Forename: J                                                                                                    | К.             |                              |                          |   |
| Retail Price: STG       | 19.99 VAT: ST           | G 0.00                                                                                                    | 🔽 RRP is       | Local Currency               | Discount %               | 0 |
| Sale Price: STG         | 0.00 VAT: ST            | G 0.00                                                                                                    | 🗖 Manual       | Sale Price                   |                          |   |
| Cost Price: STG         | 17.99                   |                                                                                                    |                |                              | Cover: P                 | • |
| Supplier 1: GARD        | <b>.</b>                | Supplier 2: GARD                                                                                                    | <b>•</b>       | Core Stock                   | k 🗖                      |   |
| Category: Undefined     | -<br>-                  | Location: Undef                                                                                                    |                | 🚽 Loyalty Sta                | itus: Standard           | _ |
| 1                       |                         | 1                                                                                                    |                |                              | 1                        |   |
| Stock Qty on Hand:      | 0 Averag                | e Stock Qty:                                                                                                    |                | 0.00 Customer                | r Qty on Hand:           |   |
| Await<br>Stock Order:   | ing Despatch            | Qty on Order<br>3                                                                                                    | Allocal        | ted Order Qty<br>0           | Available Order Qty<br>3 |   |
| Customer:               | 0                       | 0                                                                                                    |                | U                            | 5                        |   |
| Last Sale: 12/05/       |                         |                                                                                                    |                |                              | 2 Qty 1 for GARD         | ) |
| Last Delivery: 26/05/   | 2022 Qity. 1 from       | GARD                                                                                                    | Las            | t Return:                    | Qty 0 to                 |   |
| Report Code:            | Re                      | port Date:                                                                                                    |                | Publication Da               | ete: 01/01/2015          |   |
| Publisher: Alb          | atros                   |                                                                                                    |                | BIC Co                       | de:                      | - |
| Print Barcodes 🔽 N      | lon-Book Item 🥅 Sto     | ck Status: 📃 💂                                                                                                    | Unit of Qty: [ | <ul> <li>Thema Co</li> </ul> | de                       |   |
| Include in Stock Value  | 7                       |                                                                                                    |                | I nema Co                    | ue.                      |   |
| Replaced By:            |                         | Replace                                                                                                    | ment For:      |                              |                          |   |
| Comment                 |                         |                                                                                                    |                |                              |                          | - |
| luce 1                  |                         |                                                                                                    |                |                              |                          |   |
| Info 1                  |                         |                                                                                                    | nfo 2          |                              |                          |   |

To change the cost price of a title:

- Click 'Edit'
- Change the value in the 'Cost Price' field
- Click 'Save

#### Viewing Cost Price History

BatchLine also keeps a history of previous cost prices for each title along with a record of where that price came from. If you want to view these records, then go to the Stock Record screen (as in the previous example) and click 'History'. This will bring up the stock history summary window.

Here we can see the normal stock history, but now with New Cost and Old Cost fields. If an adjustment is associated with a cost price change it will be shown here.

|   | Stock History                                                                                    |                       |           |                  |                      |             |             |          |                      |           |                   |    | -                                    |
|---|--------------------------------------------------------------------------------------------------|-----------------------|-----------|------------------|----------------------|-------------|-------------|----------|----------------------|-----------|-------------------|----|--------------------------------------|
|   | dit                                                                                              |                       |           |                  |                      |             |             |          |                      |           |                   |    |                                      |
| 3 | )<br>how History Detail P                                                                        | rint Det              | ails      |                  |                      |             |             |          |                      |           |                   |    |                                      |
|   | AN/ISBN13: 97800994                                                                              | 83595                 | ISB       | N: 00            | 99483599             | Stock No: 1 | 92 💙        |          |                      |           |                   |    |                                      |
| Γ | itle: If You Liked Sch                                                                           | iool, Yo              | u'll Love | Work -           |                      | Author: We  | lsh, Irvine |          |                      |           |                   |    |                                      |
| Ī | Date 🗵                                                                                           | Type                  | Qty. By   | Qty. To          | Supp. =              | Customer    | New Cost    | Old Cost | Tran Ref ⊨           | P0 Ref≔   | Invoice =         | RC | History Type                         |
|   |                                                                                                  |                       |           |                  |                      |             |             |          |                      |           |                   |    |                                      |
| İ | 26/05/2022 14:28                                                                                 | G                     | 0         | 1                | GARD                 |             |             |          | AutoNoPo             | 107       | 1234567           |    | ORDERS                               |
|   |                                                                                                  |                       |           | 1                | GARD<br>GARD         |             | 3.00        | 5.00     | AutoNoPo             | 107       | 1234567           | 7  | ORDERS<br>ADJUST                     |
|   | 26/05/2022 14:28                                                                                 | G                     |           | 1                |                      |             | 3.00        | 5.00     | AutoNoPo<br>ST220526 | 107<br>90 | 1234567<br>123456 | 7  |                                      |
|   | 26/05/2022 14:28<br>26/05/2022 14:28                                                             | G<br>A                | 0         | 1                | GARD                 |             | 3.00        | 5.00     |                      |           |                   | 7  | ADJUST                               |
|   | 26/05/2022 14:28<br>26/05/2022 14:28<br>26/05/2022 14:27                                         | G<br>A<br>G           | 0         | 1                | GARD<br>GARD         |             | 3.00        | 5.00     | ST220526             | 90        |                   | 7  | ADJUST<br>ORDERS                     |
|   | 26/05/2022 14:28<br>26/05/2022 14:28<br>26/05/2022 14:27<br>26/05/2022 14:26                     | G<br>A<br>G<br>P      | 0         | 1<br>1<br>1<br>0 | GARD<br>GARD<br>GARD |             |             |          | ST220526             | 90        |                   |    | ADJUST<br>ORDERS<br>ORDERS           |
|   | 26/05/2022 14:28<br>26/05/2022 14:28<br>26/05/2022 14:27<br>26/05/2022 14:26<br>26/05/2022 14:26 | G<br>A<br>G<br>P<br>A | 0         | 1<br>1<br>1      | GARD<br>GARD<br>GARD |             |             |          | ST220526             | 90        |                   | 7  | ADJUST<br>ORDERS<br>ORDERS<br>ADJUST |

Clicking on a cost price adjustment line, then clicking 'Show History Detail' brings up the following window. In this case I clicked on the 4th line from the bottom (first record of a cost change).

| Stock Adjustment History Detail                                           | ls     |                |                  |                  | _    |      | × |
|---------------------------------------------------------------------------|--------|----------------|------------------|------------------|------|------|---|
| EAN: 9780099483595                                                        | Title: | If You Liked S | ichool, You'll I | Love Work -      |      |      |   |
| Author: Welsh Co                                                          |        | Р              | P Current Price: |                  |      | 9.99 |   |
|                                                                           |        |                |                  | Current Cost:    |      | 3.00 |   |
| Adjusted On: 26/05/2022 14:26:09 Adjust                                   |        | stment Qty:    |                  | Quantity After:  |      |      |   |
| Price Before: 9.99                                                        | Price  | After:         | 9.99             |                  |      |      |   |
| Cost Before: 0.00                                                         | Cost   | After:         | 5.00             |                  |      |      |   |
| Replacement/Original EAN:                                                 |        |                | Retu             | med to Supplier: | GARD |      |   |
| Adjustment Details:: Cost Price Cha<br>Cost Change Source: Manual Stock / |        |                |                  |                  |      |      |   |

We can see here what the previous cost was (0.00), what the new cost is (5.00), and where the new cost came from. In this case the user has manually edited the stock record to set a cost price: 'Manual Stock Amendment'. We can see also that £5.00 is not the current cost price, £3.00 is the Current Cost. This record just shows what the new and old cost prices were at the time this adjustment was made.

If we click on the other cost adjustment (second line from the top in the previous image) we get this. We can see the 'old cost' is the 'new cost' of the previous record. We can see that this cost price came from the user setting the cost manually during Scanned Goods In.

| Stock Adjustment History Deta       | ils        |              |                    |                   | —    |      | $\times$ |
|-------------------------------------|------------|--------------|--------------------|-------------------|------|------|----------|
| EAN: 9780099483595                  | Title:     | If You Liked | d School, You'll I | Love Work -       |      |      |          |
| Author: Welsh                       | Cover:     | Р            |                    | Current Price:    |      | 9.99 |          |
|                                     |            |              |                    | Current Cost:     |      | 3.00 |          |
| Adjusted On: 26/05/2022 14:28:29    | Adju       | stment Qty:  |                    | Quantity After:   |      |      |          |
| Price Before: 9.99                  | Price      | After:       | 9.99               |                   |      |      |          |
| Cost Before: 5.00                   | Cost       | After:       | 3.00               |                   |      |      |          |
| Replacement/Original EAN:           |            |              | Retu               | rned to Supplier: | GARD |      |          |
|                                     |            |              |                    |                   |      |      |          |
| Adjustment Details:: Cost Price Cha | nge        |              |                    |                   |      |      |          |
| Cost Change Source: Scanned Good    | ls In Manu | al           |                    |                   |      |      |          |
|                                     |            |              |                    |                   |      |      |          |

The possible values for the source of the cost price change are:

- Scanned Goods In Electronic Invoice
- Scanned Goods In Manual
- Manual Stock Amendment
- Scanned Goods In Default Discount
- Via Supplier Configuration
- Direct from RRP

This is also the order in which BatchLine ranks the quality of cost prices during Scanned Goods In. So:

- If the current cost price came from an **electronic invoice**, we would not update it if the new cost price came from a supplier default discount during Scanned Goods In
- If the current cost price came from a **manual stock amendment**, we would update it if the new price came from an electronic invoice during Scanned Goods In.
- If the current cost price came directly from the **RRP**, we would always update it to the new value during scanned goods-in because all cost price sources are considered higher quality than RRP.

If a user edits the cost price from the stock record screen, we will always change the cost price no matter where the previous one came from. **Note:** This WILL be overridden by goods in using an electronic invoice or if set manually during goods in.

#### Important note re changes to Goods In

As BatchLine is moving towards using Scanned Goods In as the **only** way to perform goods in, we have taken the decision to only support the updating of cost prices through the Scanned Goods In method. We are working to improve and simplify Scanned Goods In so that it does everything that our customers need.

#### Create new Scanned Goods-In Session

The 'Create new Scanned Goods-In Session' has been simplified. There is now no mention of a purchase order. Each sgi line can be from a different PO so there is no reason to select one here.

| Scanned Goods In - Invoice Header Details           | -  | × |
|-----------------------------------------------------|----|---|
| Supplier ABT                                        |    |   |
| Invoice Details<br>© Invoice Number Date 26/05/2022 |    |   |
| C Electronic Invoice Date                           |    |   |
| Default Discount Update Cost Price                  | \$ |   |
| V OK                                                |    |   |
|                                                     |    |   |

The detail screen now includes an 'Import Lines from PO' button:

| Scanned Good Edit | ls In - Scanned Iter  | ms               |                                      |                 |                        |                    |           |
|-------------------|-----------------------|------------------|--------------------------------------|-----------------|------------------------|--------------------|-----------|
| 1<br>Process      | ➡<br>Import Inv Lines | Import PO Lines  | ✓<br>Stock record                    | 🖨<br>Details    | Q.<br>Customer Details | Telete             |           |
| Add ISBN/EAN      | Import ISBN           | 🐹<br>Change ISBN | <mark>≮</mark><br>Assign to Customer | Change Discount | Total Quantity :       | Total RRP :        | 0.00      |
| ISBN/EAN:         |                       | Qty: 1           | Single Copy 💌                        | Damaged? 🕅      | Default Discount 0     | 6                  |           |
| No. EAN/ISBN13    | l≔ Title≔             |                  | Author⊨ Rf                           | RP≔ Rpt≔ Item   | Discount Item Cost     | Discount Type Disc | ount Perc |
|                   |                       |                  |                                      |                 |                        |                    |           |

Clicking this button brings up a selection window where users can choose a PO from which to import lines. These purchase orders are selected from those 'On Order' for this supplier and where there are more than zero lines on the order.

| nge ISBN | <mark>え</mark><br>Assign to Custor | mer Chang | )<br>ge Discou | Total Q<br>nt | (uantity :  | 1 Total RRI   | °: 19.9       | 9         |      |
|----------|------------------------------------|-----------|----------------|---------------|-------------|---------------|---------------|-----------|------|
| 1        | Single Copy                        | - Dan     | naged? 🗆       | Default       | Discount 10 | )%            |               |           |      |
|          | Author≔                            | RRP≔      | Rpt≔ It        | em Discount   | Item Cost   | Discount Type | Discount Perc | Rpt Date≔ | Cate |
| ludrcu   | Rowling, J. K.                     | 19.99     | 2              | .00           | 17.99       | Default       | 10.00         |           | Und  |
|          |                                    |           |                |               |             |               |               |           |      |
|          |                                    |           |                |               |             |               |               |           |      |
|          | Please c                           | hoose a   | Purcha         | ase Order     | to impor    | t lines from  | Cancel        |           |      |

The user clicks OK to import once the correct purchase order is selected or Cancel to cancel the process.

## Setting Cost Prices by Supplier

BatchLine can now also use the supplier's 'Default Discount' to generate cost prices for titles.

Go to Back Office -> Maintenance -> Suppliers and find a supplier. Go to the 'Configuration' tab and you will see a screen like this. Click Edit and put a value in 'Default Discount' to set the default discount you receive from this supplier. Click Save.

| Supplier tails           Edit         •••••••••••••••••••••••••••••••••••• | - 🗆 X                                             |
|----------------------------------------------------------------------------|---------------------------------------------------|
| H I I I I I I I I I I I I I I I I I I I                                    | Cancel View Orders                                |
| Details Configuration Web Services                                         |                                                   |
| Gardners Books Ltd                                                         | Record Dues (Default) S                           |
| Default Transmission Method EDI via Batch                                  | Min Order Value: STG 0.00                         |
| Supplier SAN 1111111                                                       | Max Order Value: STG 1000.00                      |
| Ordering EAN/GLN 503111111111 Choose                                       | Order Check Value: STG 500.00                     |
| Returns EAN/GLN 503111111111 Choose                                        | Default Discount: 35.00 Set Cost Prices on Titles |
| Invoicing EAN/GLN 503111111111 Choose                                      |                                                   |
| Invoice/Credit days to check 7                                             | Supplier PubEasy Affiliate Id 505                 |
| Local Currency Supplier 🕅                                                  |                                                   |
|                                                                            |                                                   |
| FTP URI                                                                    | Order File Format                                 |
| Logon Name Password                                                        | EDIFACT                                           |
| Invoices 🔽 On Polling List 🗖                                               | Force San in NAD_BY                               |
| ,,,,,,,,,,,,                                                               | Allow Non-Unique Line Refs:                       |
|                                                                            | Max Line Ref Length: 15                           |

To set cost prices on titles where this supplier is the 'Last Delivery Supplier', click the 'Set Cost Prices' button. This will bring up the following confirmation window:

| Confirm | ×                                                                                                    |
|---------|----------------------------------------------------------------------------------------------------|
| 0       | Set cost for titles where the 'Last Delivery Supplier' is GARD?<br>Cost prices will be calculated as RRP minus 35.00 percent of RRP<br>Cost prices will only set set on titles that have a current cost price of zero or same as RRP<br>If you do not wish to set cost prices click Cancel |
|         | This window will become unresponsive until the process is complete                                                                                                    |
|         | OK Cancel                                                                                                    |

## **Example Reports**

These can be accessed via the Cost and Margin tab in Reports.

# Summary stock valuation

Gives value of total stock and by category:

| Code | Description | No of Titles | Titles in Stock | No of Items | Retail Value | Cost Value | % of Stock by<br>Qty | % of Stock by<br>Value |
|------|-------------|--------------|-----------------|-------------|--------------|------------|----------------------|------------------------|
|      |             | 2            | 0               | 0           | £0.00        | £0.00      | 0.00 %               | 0.00 %                 |
| 2    | ART         | 1166         | 88              | 99          | £1,655.74    | £877.95    | 1.89 %               | 2.76 %                 |
| 3    | BIOGRAPHY   | 2797         | 198             | 212         | £3,002.41    | £1,560.87  | 4.06 %               | 5.00 %                 |
| 4    | BOARD BOOKS | 1035         | 117             | 118         | £898.82      | £471.72    | 2.26 %               | 1.50 %                 |

#### Sales in period with margin

Provides a breakdown of sales in a selected period with RRP, cost and margin displayed:

|               | 1        | Between           | Sales In<br>18/07/2 |         | with Margin<br>And | 19/07/2022 |        |        |        |
|---------------|----------|-------------------|---------------------|---------|--------------------|------------|--------|--------|--------|
| EAN/ISBN      | Title    |                   |                     | Author  |                    | Qty Sold   | RRP    | Cost   | Margin |
| Category      | HISTORY  |                   |                     |         |                    |            |        |        |        |
| 9781846077944 | World W  | /ar Two: Behind ( | Closed Door         | Rees    |                    | 1          | £14.99 | £6.50  | £8.49  |
|               |          |                   |                     |         |                    | 1          | £14.99 | £6.50  | £8.49  |
| Category      |          | NOTHER            |                     |         |                    |            |        |        |        |
| 9780241973745 | A Very E | English Scandal   |                     | Preston |                    | 1          | £9.99  | £5.49  | £4.50  |
|               |          |                   |                     |         |                    | 1          | £9.99  | £5.49  | £4.50  |
|               |          |                   |                     |         | То                 | tal: 2     | £24.98 | £11.99 | £12.99 |

## Titles without cost price

A listing of titles by category that currently have no cost price. This can be rectified by running the 'Set Cost Price' option against the last delivery supplier:

| Titles missing valid Cost Price |                                  |                |        |       |            |  |  |  |  |  |  |
|---------------------------------|----------------------------------|----------------|--------|-------|------------|--|--|--|--|--|--|
| EAN                             | Title                            | Author         | RRP    | VAT   | Cost Price |  |  |  |  |  |  |
| Shop Category A                 | RT                               |                |        |       |            |  |  |  |  |  |  |
| 9783836522991                   | Van Gogh: The Complete Paintings | Metzger        | £17.99 | £0.00 | £17.99     |  |  |  |  |  |  |
| 9783822863251                   | Turner                           | Bockemuhl      | £6.99  | £0.00 | £6.99      |  |  |  |  |  |  |
| 9783822863183                   | Magritte                         | Paquet         | £6.99  | £0.00 | £6.99      |  |  |  |  |  |  |
| 9783822859902                   | Chagall                          | Walther        | £6.99  | £0.00 | £6.99      |  |  |  |  |  |  |
| 9783822859896                   | Dali                             |                | £6.99  | £0.00 | £6.99      |  |  |  |  |  |  |
| 9783822859858                   | Hopper                           | Renner         | £6.99  | £0.00 | £6.99      |  |  |  |  |  |  |
| 07000000000700                  | Manad                            | L La facata la | 00.00  | ~~ ~~ | ~~~~       |  |  |  |  |  |  |

## Suppliers without default discount

This report displays all suppliers with no discount set and provides a way of finding titles that might not have a cost price:

| Suppliers without Default Discount |                        |                                             |  |  |  |  |  |
|------------------------------------|------------------------|---------------------------------------------|--|--|--|--|--|
| Supplier Code                      | Supplier Name          | Num Titles with this Last Delivery Supplier |  |  |  |  |  |
| 3 IMP                              | 3 Imposters            | 6                                           |  |  |  |  |  |
| ABT                                | Above the Treeline     | 1                                           |  |  |  |  |  |
| ALL CO                             | All Covered Publishing | 1                                           |  |  |  |  |  |

## X & Z Read including margin

This report displays total taken in RRP between two dates and the total margin both overall and for till categories:

| Total Sales & Tax Between |                 |             |           |           |        |  |  |
|---------------------------|-----------------|-------------|-----------|-----------|--------|--|--|
|                           | 18/07/2022      | and 19/07   | 7/2022    |           |        |  |  |
| Category                  | Number Of Lines | Gross       | Net       | Total Tax | Margin |  |  |
| Books                     | 2               | £24.98      | £24.98    | £0.00     | £12.99 |  |  |
| Cards                     | 2               | £5.50       | £4.58     | £0.92     | £2.50  |  |  |
| Gift Wrap                 | 1               | £3.00       | £2.50     | £0.50     | £2.00  |  |  |
| Totals                    | Lines (         | Gross Value | Net Value | Тах       | Margin |  |  |
|                           | 5               | £33.48      | £32.06    | £1.42     | £17.49 |  |  |

## **Important notes re Cost Prices**

- In order not to have confusing margin reports, any title that has no cost price has the cost price set the same as RRP. Therefore any title which is sold with no cost price will show a margin of zero and not the full RRP.
- BatchLine does not automatically update the cost price if the RRP is modified. There is currently no mechanism for stopping users setting the RRP to less than the cost price. This could result in negative margin on these titles.
- The cost price for any one record is the last cost price entered into the system. The method used does not hold multiple cost prices for one stock record.

www.batch.co.uk